## Per partecipare all'assemblea pre elettorale

- Collegarsi al RE con le proprie credenziali
- Aprire la sezione Registro di Classe

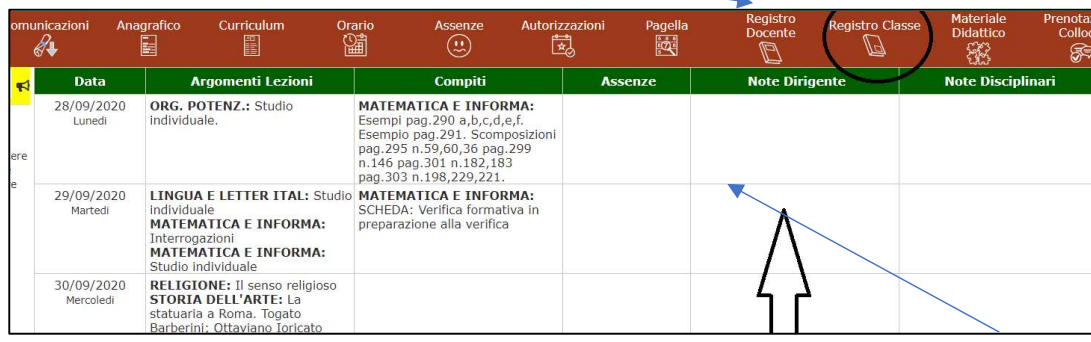

- Copiare il link di meet che troverete alla voce Note Dirigente alla data 12 ottobre
- Incollare il link in un browser (Google Chrome; Internet Explorer; Mozilla Firefox; Microsoft Edge; Safari; Opera).
- Partecipare